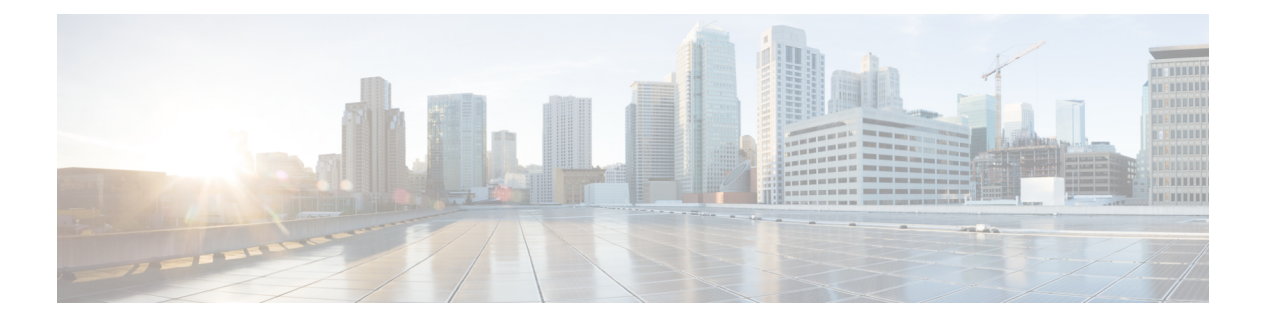

# **URPF** について

偽装した IP アドレスを使用し(この手口は IP アドレス スプーフィングと呼ばれます)、サー ビス プロバイダーによる検出を回避するために送信元 IP アドレスを頻繁に変更することは、 DoS 攻撃を計画するハッカーの常套手段となっています。

Unicast Reverse Path Forwarding (URPF) は、ルータで受信されたパケットの送信元 IP アドレ スを検証するためのメカニズムです。URPF を設定されたルータは、FIB テーブルでリバース パス ルックアップを実行して、送信元 IP アドレスの存在を確認します。送信元 IP アドレスが テーブルにリストされていれば、送信元は到達可能かつ有効です。送信元 IP アドレスが FIB テーブルにない場合、パケットはルータによって悪意のあるものとして扱われ、廃棄されま す。

ルータでは、ルーズ モードでの URPF の使用がサポートされています。URPF ルーズ モード は、ルータが FIB 内の送信元 IP アドレスのプレフィックスのみを検証し、パケットがルータ に到達するために使用するインターフェイスは検証しないように設定されている場合に有効と なっています。ルーズモードを設定することで、代替インターフェイスを使用してルータに到 達する正当なトラフィックが悪意のあるものと誤解されることがなくなります。URPF ルーズ モードは、マルチホーム プロバイダー エッジ ネットワークで非常に役立ちます。

• URPF ルーズ [モードの設定](#page-0-0) (1 ページ)

## <span id="page-0-0"></span>**URPF** ルーズ モードの設定

ここでは、IPv4 と IPv6 の両方のネットワークに対し、ルータに URPF ルーズ モードを設定す る方法について説明します。

### はじめる前に

ルータにURPFルーズモードを設定する前に、ここで説明するように、ラインカードのデフォ ルト スケールを無効にする必要があります。

IPv6 uRPF設定では、すべてのタイプのカード(TCAMカードと非TCAMカードの両方)に対 し、**hw-module fibipv6 scale internet-optimized-disable** コマンドが必要です。デフォルトでは、 IPv6 はプレフィックスに内部メモリを使用します。したがって、**hw-module fib ipv6 scale internet-optimized-disable** コマンドを設定してから、ライン カードをリロードする必要があり ます。 (注)

```
(注)
```
ライン カードは、デフォルト スケールを無効にした後でリロードする必要があります。この ようにするのは、**hw-module** コマンドの設定がすぐに有効になるようにするためです。

### すべてのタイプの非 **TCAM** ライン カードの場合:

```
RP/0/RP0/cpu 0: router(config)# hw-module fib ipv4 scale host-optimized-disable
RP/0/RP0/cpu 0: router(config)# hw-module fib ipv6 scale internet-optimized-disable
RP/0/RP0/cpu 0: router(config)# commit
RP/0/RP0/cpu 0: router(config)# end
RP/0/RP0/cpu 0: router# reload location all
Proceed with reload? [confirm]
```
#### 設定

ルータに URPF ルーズ モードを設定するには、次の設定を使用します。

(注)

URPF を動作させるには、(この項で説明するとおり)IPv4 コマンドと IPv6 コマンドの両方 を設定する必要があります。

```
RP/0/RP0/cpu 0: router(config)# interface bundle-ether1
RP/0/RP0/cpu 0: router(config-if)# ipv4 address 10.0.0.1 255.255.255.0
RP/0/RP0/cpu 0: router(config-if)# ipv4 verify unicast source reachable-via any
RP/0/RP0/cpu 0: router(config-if)# ipv6 address 2001::1/64
RP/0/RP0/cpu 0: router(config-if)# ipv6 verify unicast source reachable-via any
RP/0/RP0/cpu 0: router(config-if)# commit
```
### 実行コンフィギュレーション

```
次のように設定されていることを確認します。
RP/0/RP0/cpu 0: router(config-if)# show running-config
Thu Jul 27 14:40:38.167 IST
...
!
interface Bundle-Ether1
ipv4 address 10.0.0.1 255.255.255.0
ipv4 verify unicast source reachable-via any
ipv6 address 2001::1/64
ipv6 verify unicast source reachable-via any
!
```
 $\mathbf I$ 

これで、ルータに URPF ルーズ モードが正常に設定されました。

**URPF** ルーズ モードの設定

 $\overline{\phantom{a}}$ 

 $\mathbf I$